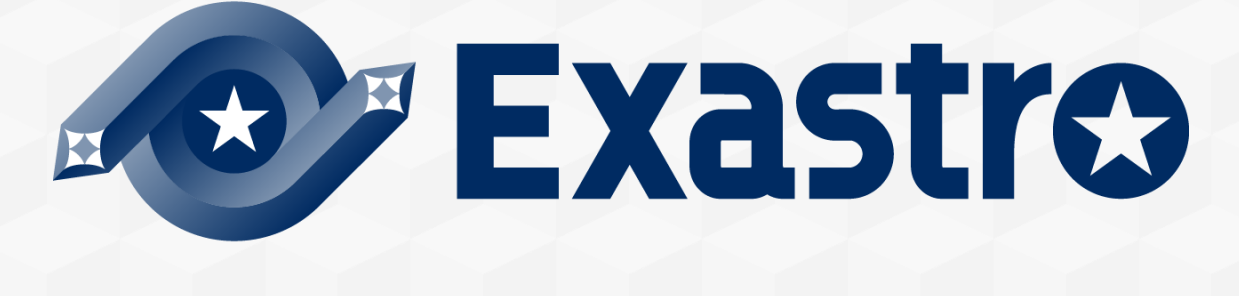

# **Setting samples Azureモデル 概要**

**※本書では「Exastro IT Automation」を「ITA」、「Setting samples Azureモデル」を「Azureモデル」 と記載します。**

第1.0版 (ITAバージョン1.9.1/1.10.0/1.10.2版) Exastro developer

目次

1. はじめに

2. Azureモデルとは

3. Azureを自動化する目的

4. 自動化の仕組み

5. RBACによる誤操作防止

6. Azureモデルによる自動化

1. 仮想マシン作成

2. リソースグループとWorkspaceの関係

7. 困ったときは

8. 参考

1. (プリセットされているConductorやパラメータシートの一覧)

#### 1. はじめに

▌このドキュメントは、 ITA と組み合わせて実行されるAzureモデルの概要を記載するものです。 Azureモデルの具体的な導入する方法を知りたい方は、コミュニティサイトの 「Azureモデル導入 手順」 をご参照ください。

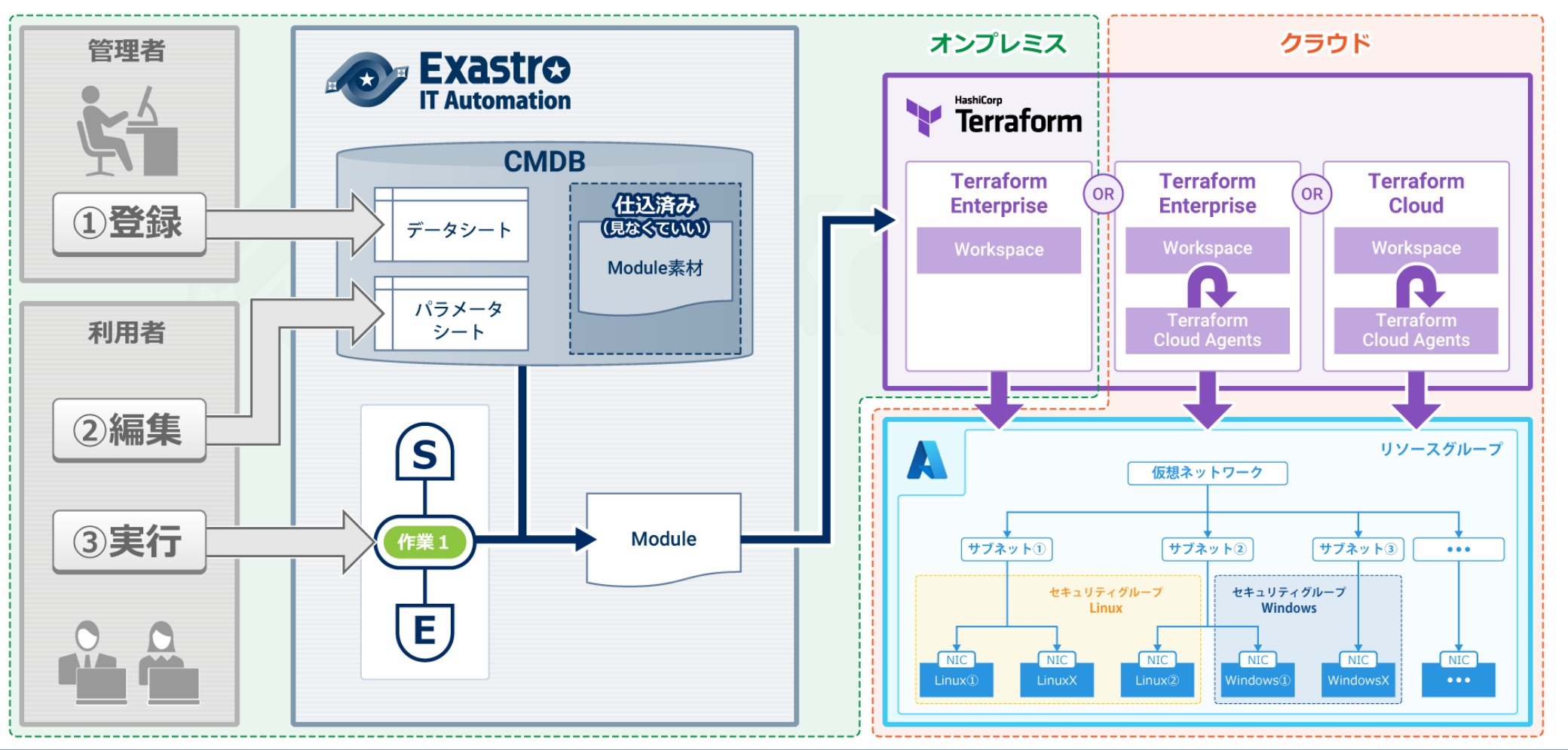

Azureモデルは、Azure Portalを使った煩雑な仮想マシン作成作業を自動化するモデルです

<mark>▌仮想マシンの<u>作成</u>だけでなく、<u>仮想ネットワーク設定</u>、<u>サブネット設定</u>、<u>ネットワークセキュリ</u></mark> ティグループ(NSG)作成を自動化します。

本モデルを使うことで、セキュリティ設定やネットワーク設定を統一したVMグループを簡単に作成 することが出来ます。

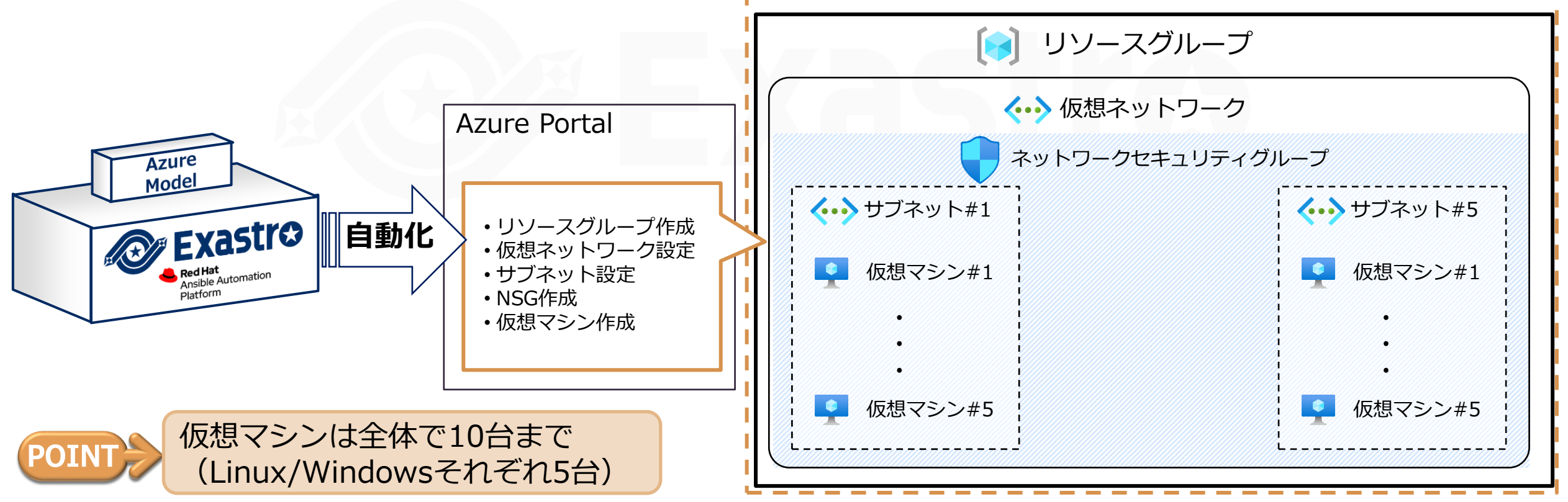

### 3. 自動化の目的

▌Azure上のVMや仮想ネットワークの操作は、Azure Portalと呼ばれるWebベースのGUIを使って実 施されます。

このGUI操作は慣れない人にとって煩雑であり、またネットワークやセキュリティの知識とが必要 です。

▌Azureを利用する組織ごとの設定を本モデルに閉じ込めることで、誤ったネットワークやセキュリ ティ設定の防止やVM払い出し/設定に関する労力を削減することが可能です。

## 4. 自動化の仕組み

#### ▌Azureモデルは、Exastro ITAからTerraformを利用することでAzure上にリソースを構築します。

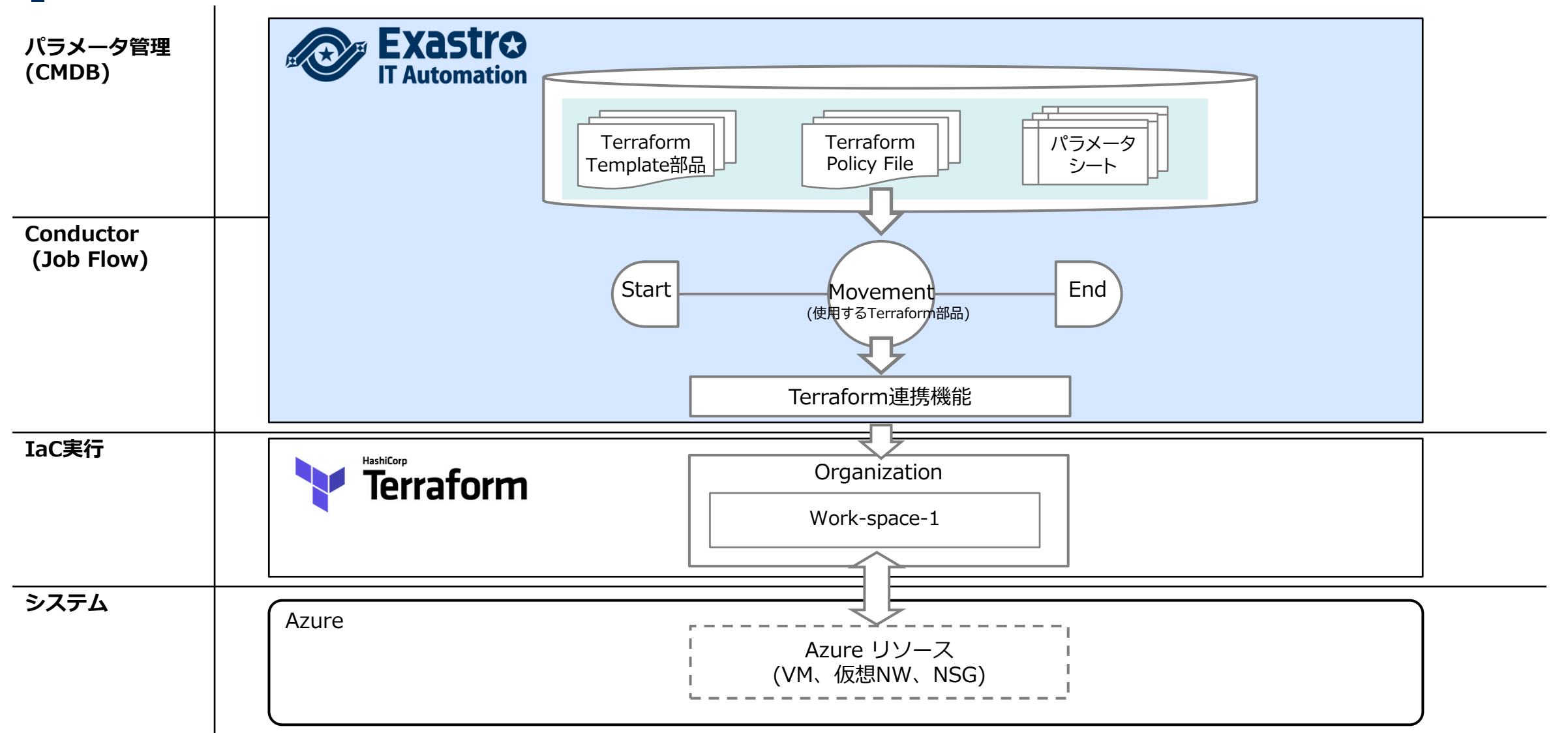

<mark>■</mark>AzureモデルではITAのRBAC<sub>(ロールベースアクセス制御)</sub>機能を使って必要のないパラメータシートにアク セス出来ないようすることが出来ます。

パラメータ設定ミスによる誤操作で、Azure全体に影響が出ることを防ぐことが出来ます。

▌またAzureモデルでは実行するためのユーザとロールをプリセットしています。 必要に応じてこれらのユーザやロールを追加・編集してください。

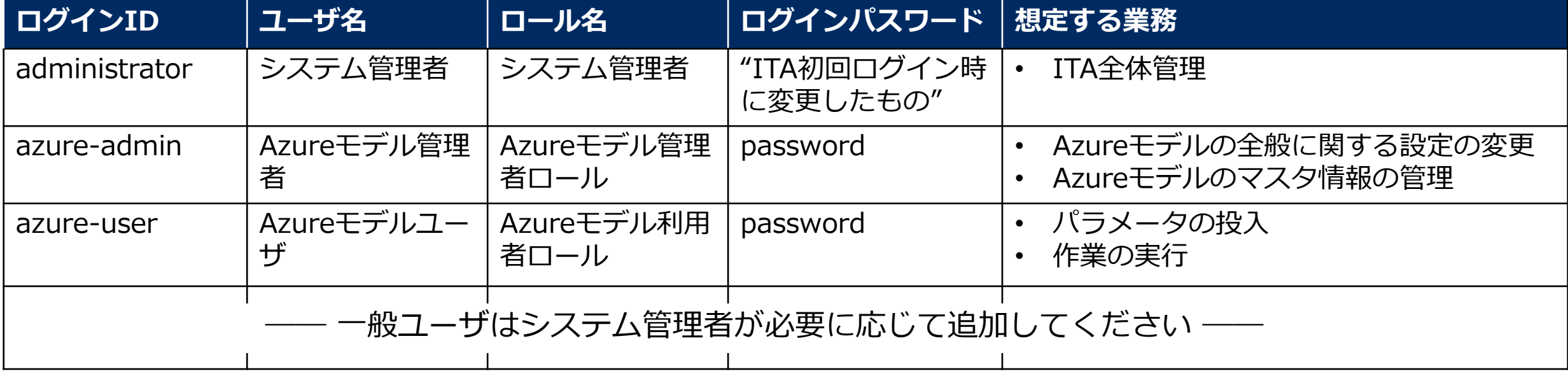

### 6. 自動化対象作業

▌Azureモデルは、基本操作として次の作業を自動化します。

- ●リソースグループの作成
- ●仮想ネットワークの作成
- ●サブネットの作成
- ●ネットワークセキュリティグループの作成
- ●仮想マシンの作成

▌それぞれの操作はConductor、オペレーション、パラメータシートを組み合わせて実行します

#### 6.1 仮想マシン作成

▌「仮想マシン作成」Conductorを使用することで、Azure上に仮想マシンの新規作成を行います。 作成される仮想マシンは一回のオペレーションでLinux/Windowsそれぞれ最大5台です。

▌仮想マシンは所属するサブネットを選択可能です。 例:サブネットAにLinux仮想マシンAとWindows仮想マシンAなど

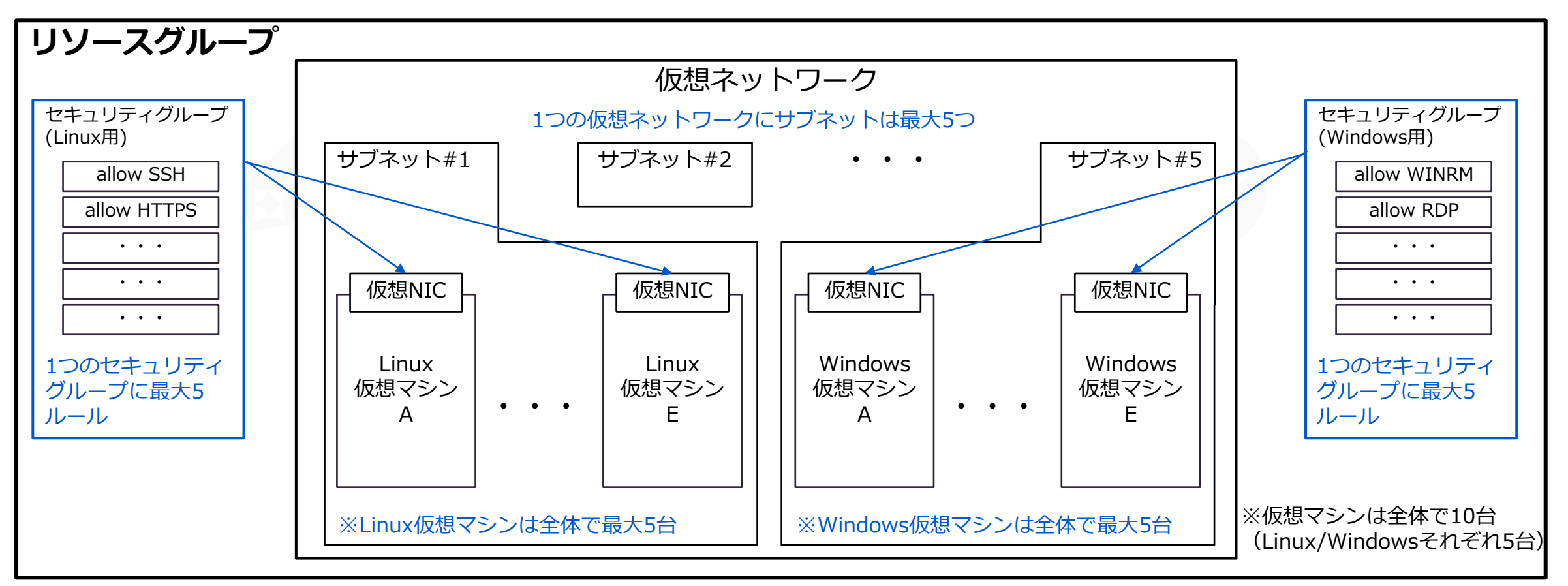

## 6.2 リソースグループとWorkspaceの関係

## ▌Azure上にリソースグループのセットを作成します。

作成されたリソースグループはTerraform上のWorkspaceと1対1で紐づきます。

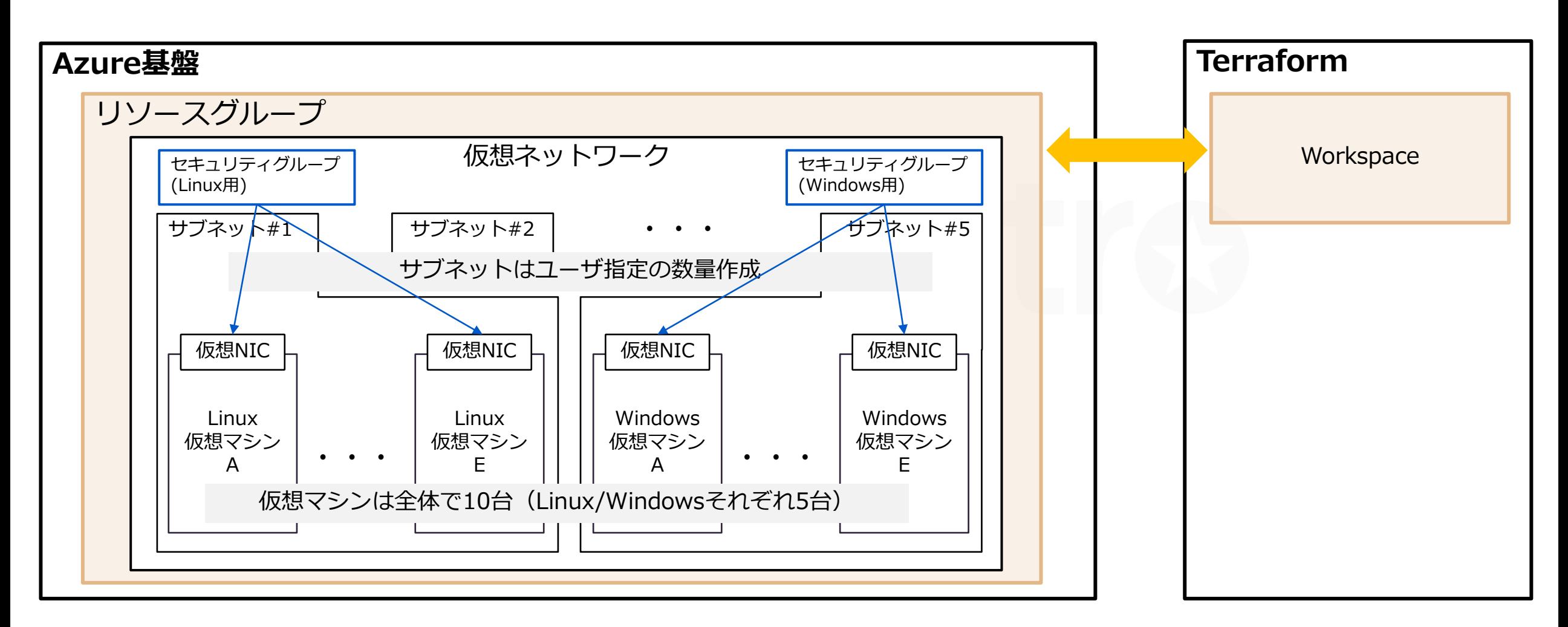

## 7. 困ったときは

▌「Error: building account: getting authenticated object ID: ~」とでて失敗する場合

●「プロバイダー設定」の設定値が誤っている可能性があります。 サブスクリプション、テナントID、クライアントID、クライアントシークレットなどの値を再度確認してください。

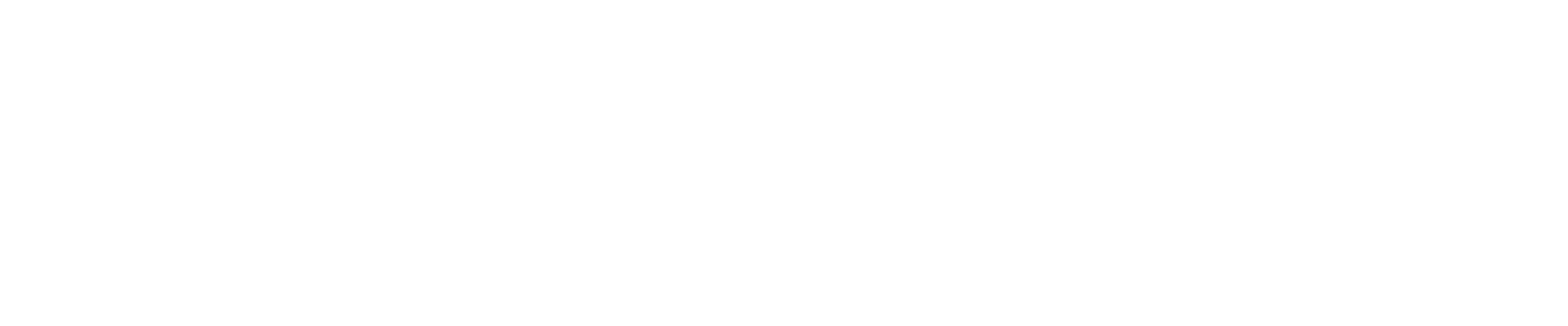

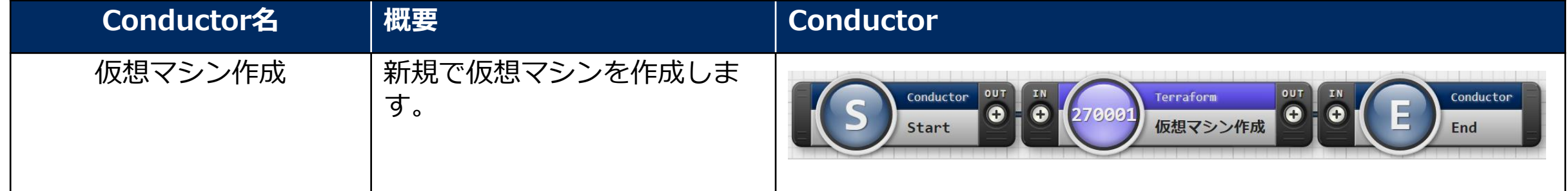

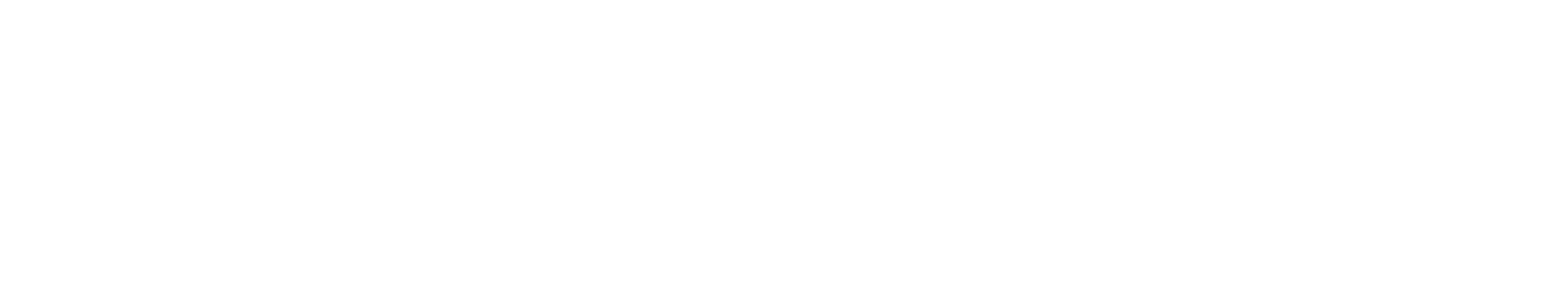

## パラメータシート一覧

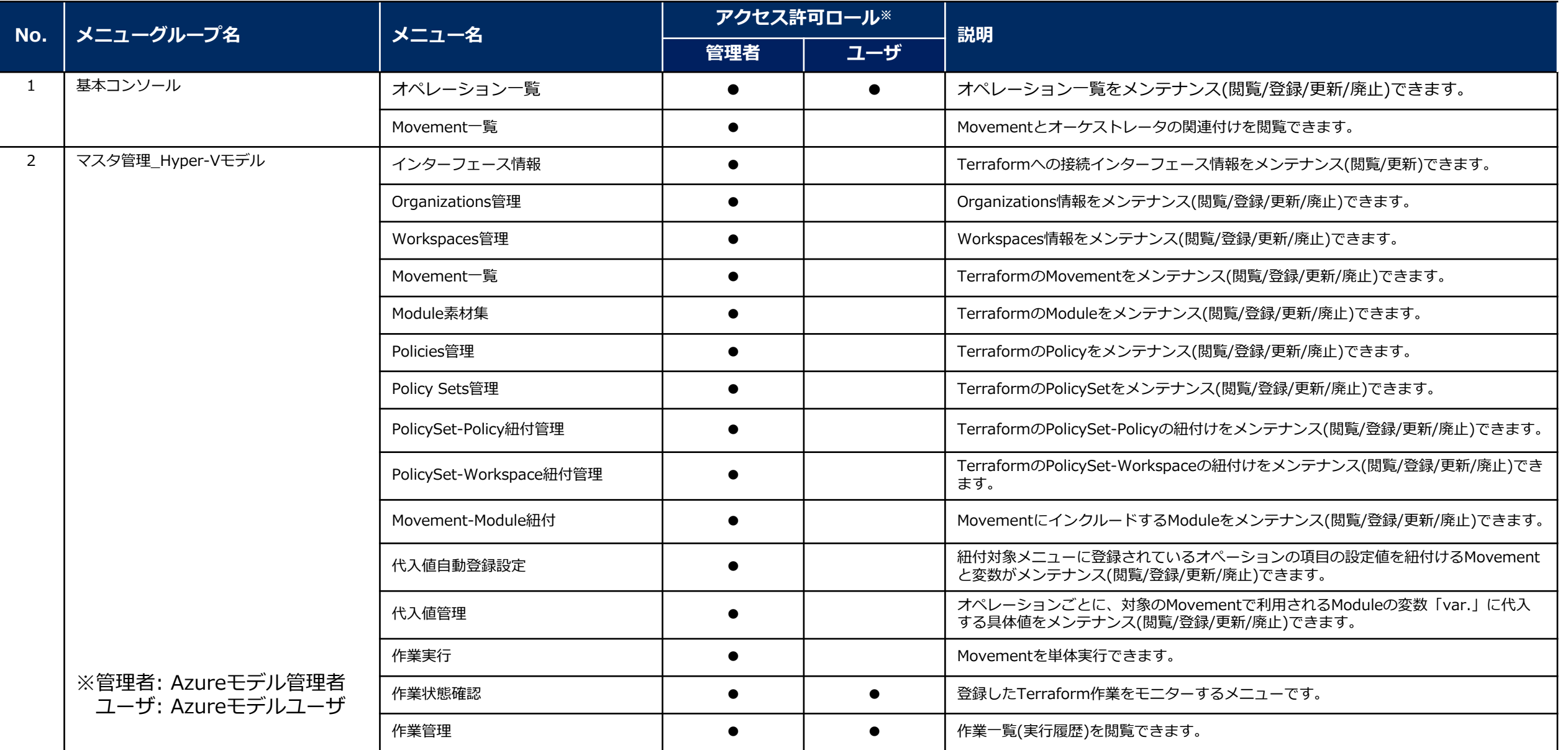

## パラメータシート一覧

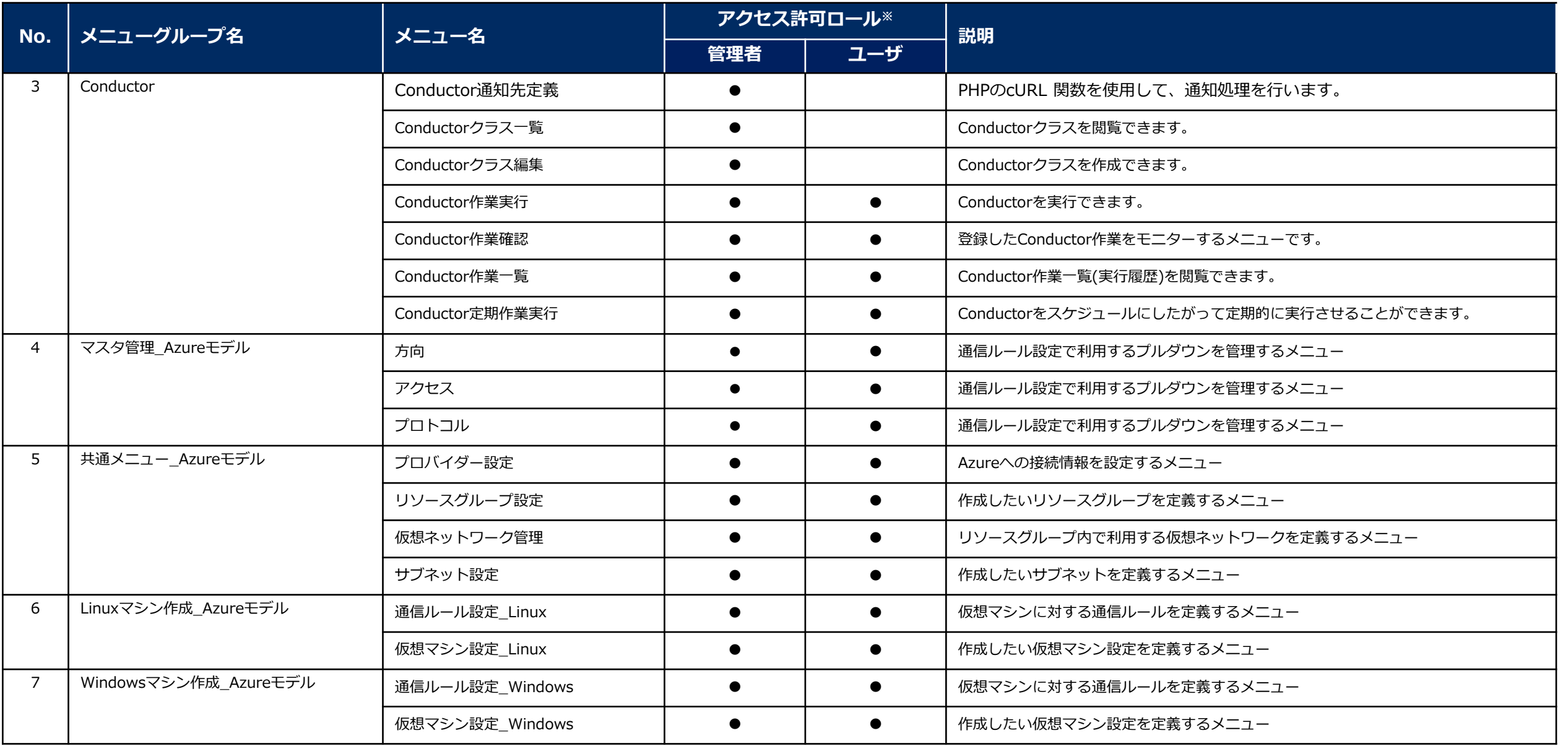

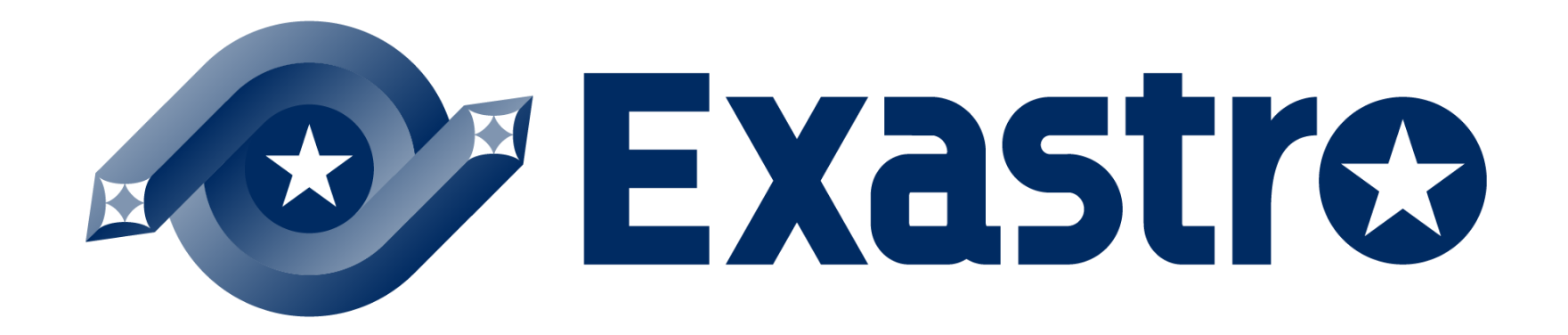